NKE ハードウェア取扱説明書

# **UNC-RP06(A)**  AUTO MESSENGER れんら君

Ver.1.3

本製品を安全に正しくご使用いただくためにこの取扱説明書をよく お読みになり、内容を理解された上でご使用ください。 また、本書を大切に保管され保守、点検時にご活用ください。

NKE株式会社

EUNCRP06-800C

#### <span id="page-1-0"></span>取扱説明書変更履歴

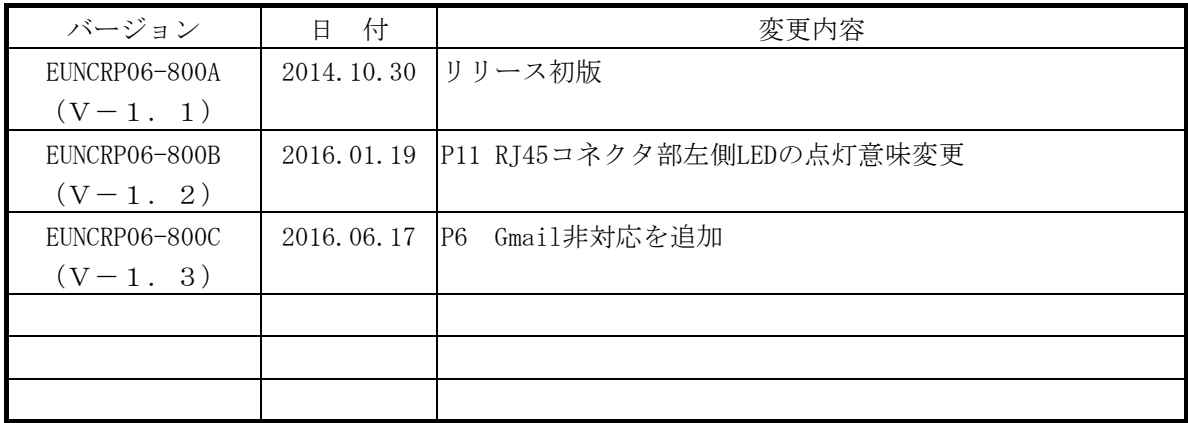

ご注意

- 本書の内容に関しましては将来予告なしに変更することがあります。
- 本書の一部または全部を無断で転載することは禁止されています。
- 本書の内容に関しまして誤りや記載もれなどお気付きの点がございましたら、お手数ですが弊社 までお知らせください。

はじめに

このたびは本製品をお買い上げいただきまして誠にありがとうございます。 正しくご使用いただくためにこの取扱説明書をよくお読みください。

## 安全にまた正しくお使いいただくために 八 注意

- 本製品は必ず仕様範囲内でお使いください。
- 配線作業を行うときは必ず電源を切ってください。
- 本製品標準型である端子台型と接続する電源はDC24V安定化電源をご使用ください。
- LAN伝送ラインや入出力ラインは高圧線や動力線と離してご使用ください。
- 誤配線はトラブルの原因となります。接続用端子の信号表示にあわせて接続してください。
- 静電気や衝撃などに十分注意してお取り扱いください。
- 本製品は宇宙、航空、医療、原子力、運輸、交通、各種安全装置など人命、事故にかかわる 特別な品質、信頼性等が要求される用途でご使用にならないでください。

保証について

本製品の保証は日本国内で使用する場合に限ります。

● 保証期間

納入品の保証期間はご注文主のご指定場所に納入後1ヶ年とします。

保証範囲

上記保証期間中に本取扱説明書に従った製品使用範囲内の正常な使用状態で故障を生じた場合 は、その機器の故障部分の交換または修理を無償で行います。

ただし、次に該当する場合はこの保証の範囲から除外させていただきます。

- (1) お客様の不適当な取り扱い、ならびに使用による場合。
- (2) 故障の原因がお客様の事由による場合。
- (3) お客様の改造または修理による場合。
- (4) その他、天災、災害等で納入者の責にあらざる場合。

ここでいう保証は納入品単体の保証を意味するもので、納入品の故障により誘発される損害はご 容赦いただきます。

z 有償修理

保証期間後の調査および修理は全て有償となります。また保証期間中においても、上記保証範囲 外の理由による故障の修理および故障の原因調査(保証範囲の場合を除く)は有償にてお受け致 します。修理に関するご依頼はお買い上げの販売店にお申しつけください。

z 部品のご注文、お問い合わせ 製品の故障、部品のご注文、その他お問い合わせの節は、次の事項をお買い上げの販売店まで詳 しくご連絡ください。

- (1) 型式
- (2) 製造ロット番号
- (3) 不具合の内容、配線図等

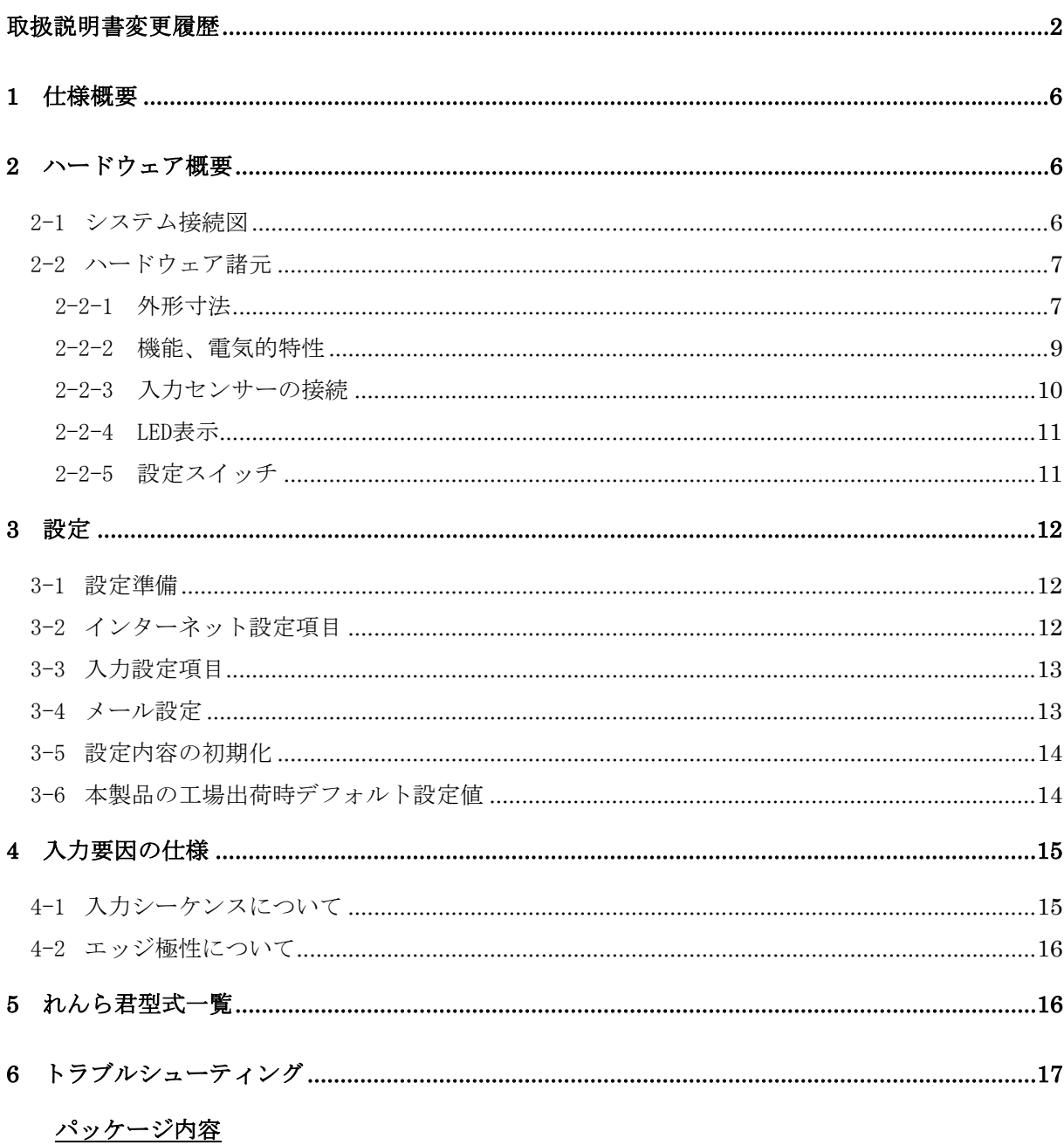

パッケージには、次の物が梱包されています。万が一、不足している物がありましたら、お買い求 めの販売店にお問い合わせください。

- · 本製品 (1台)
- ・れんら君セットアップシート (1部)
- · AC アダプタ (1ヶ:製品が UNC-RP06A のときだけ同梱されています)

詳細を記したハードウェア取扱説明書、ソフトウェア取扱説明書は弊社ホームページに掲載され ています。

http://www.nke.co.jp/product/n\_index.html 参照ください。

### 目次

#### <span id="page-5-0"></span>1 仕様概要

- ・多忙なあなたの代わりに 24 時間大切なものをモニタするユニットです。
- ・あらかじめ設定されたメッセージを発生したイベント(センサ検知等)により自動的にメ ールを送信しますので、万が一、異常が発生すれば、あなたの元へ設定されたメッセージ が届きます。
- ・既存の設備に取り付けることによって、設備のメンテナンス時期、異常などを自動送信し ますので保守性を大幅に向上します。また、簡易防犯等のシステム構築にも容易に活用でき ます。
- ・SMTP 認証および SSL 認証のメールシステムに対応しています。(ただし Gmail、hotmail には対応していません。暗号ビットは 128 ビットまで対応しています)

#### 2 ハードウェア概要

2-1 システム接続図

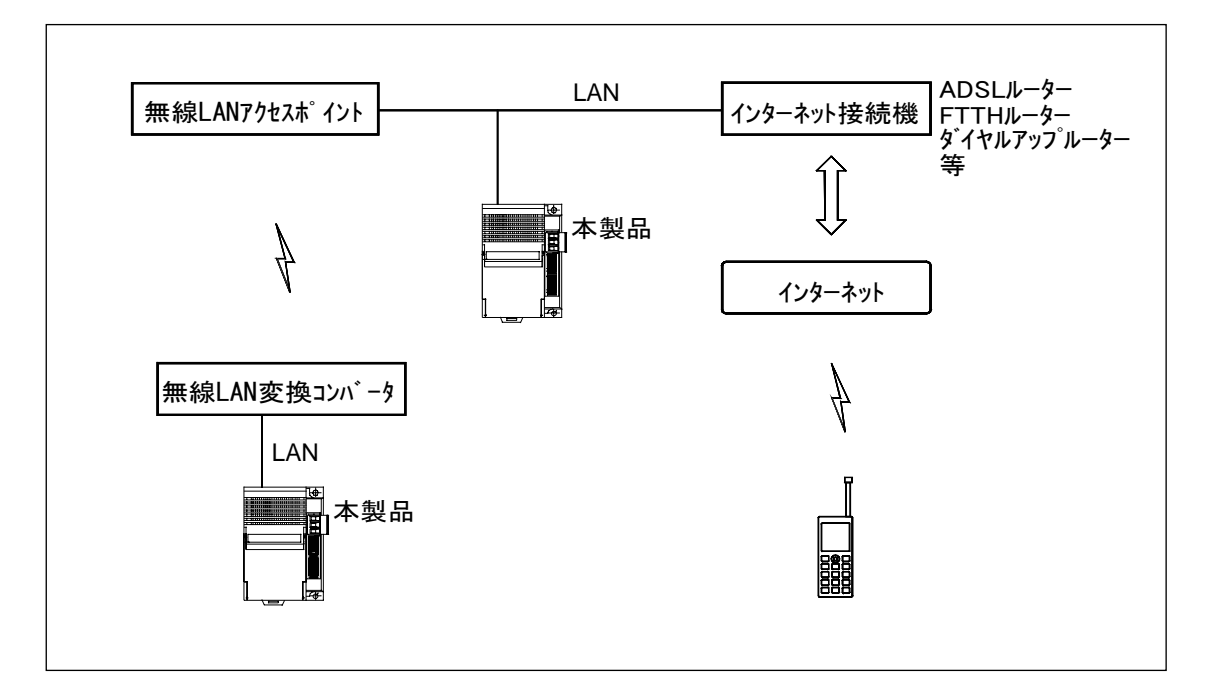

図 2-1 システム接続図

本製品は有線 LAN に接続します。

本製品をインターネットに接続するためにはルーター等インターネット接続機器が別途必要に なります。メール機能をご利用になるためにはメール送受信用のメールアカウントが別途必要に なります。

#### <span id="page-6-0"></span>2-2 ハードウェア諸元

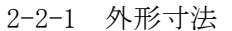

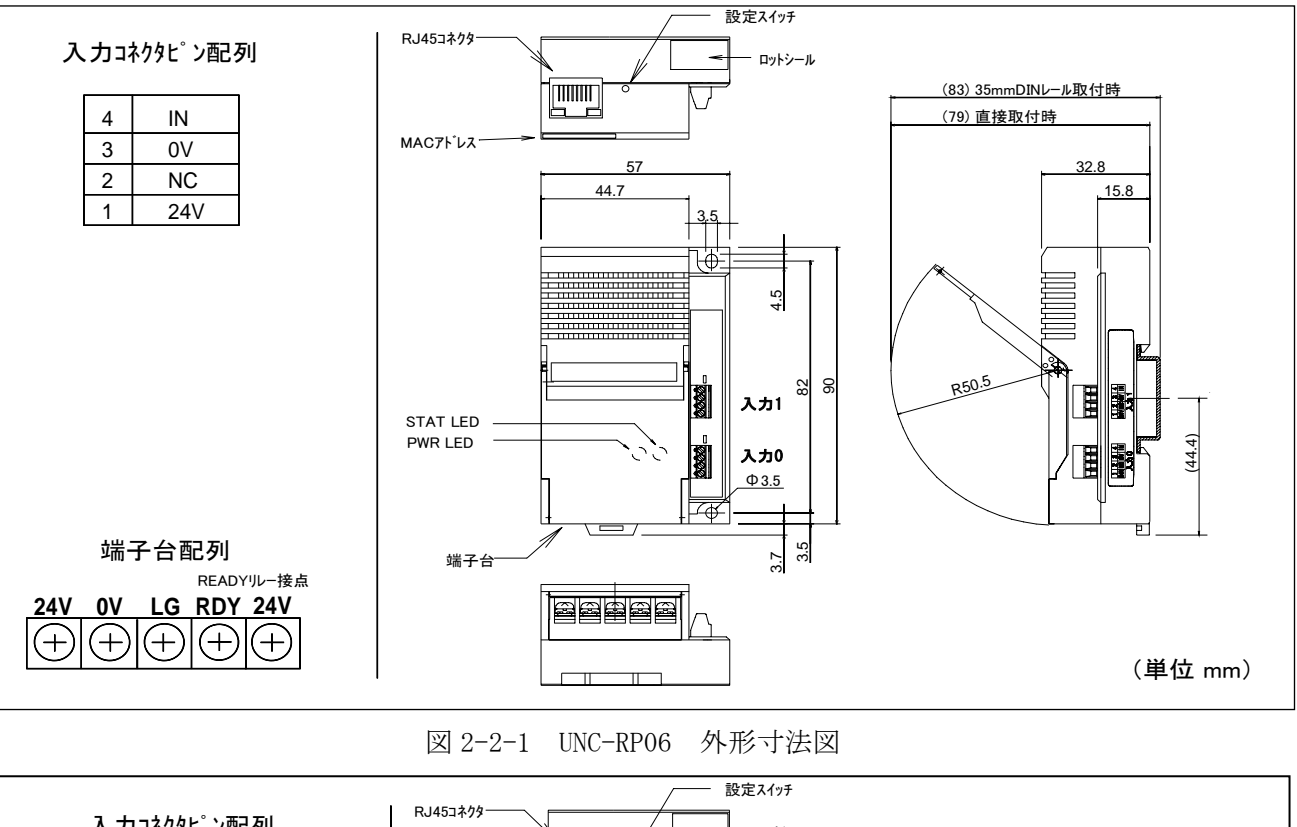

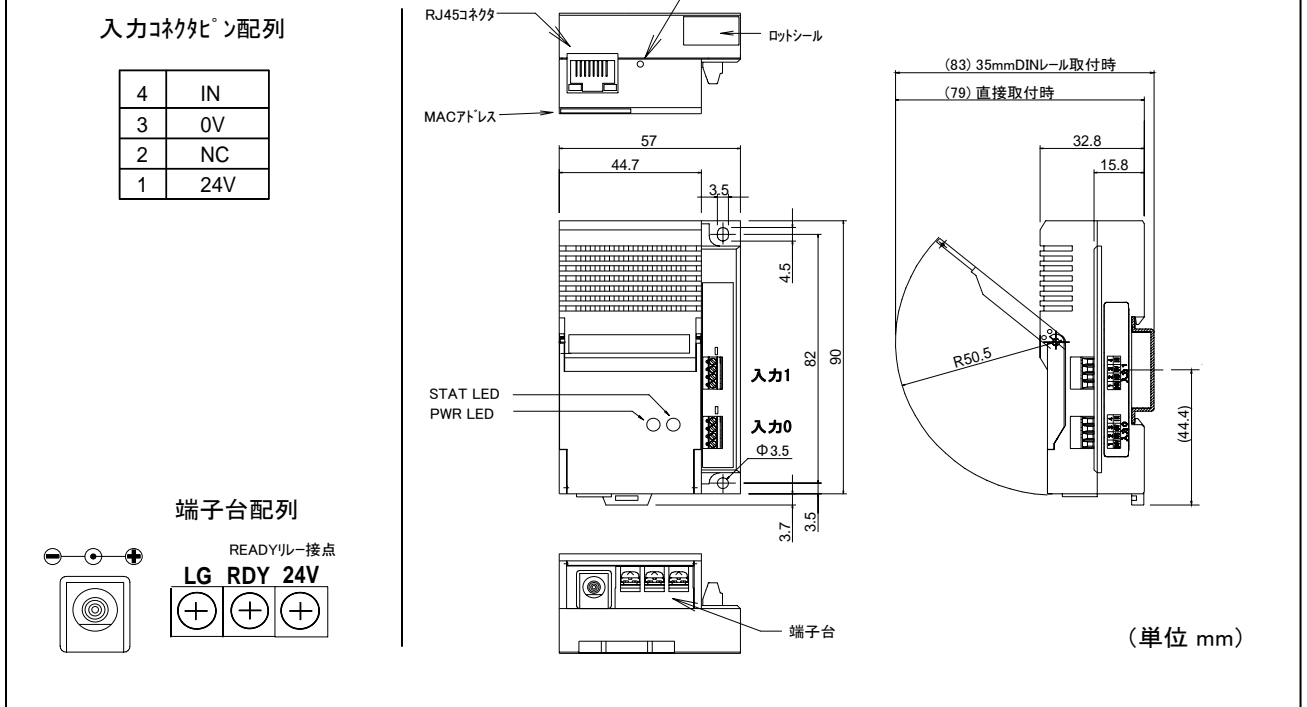

図 2-2-2 UNC-RP06A 外形寸法図

\*UNC-RP06 の場合、端子台の 24V,0V とコネクタの 24V,0V は内部でつながっています。 \*UNC-RP06A の場合、 AC アダプタの 24V,0V とコネクタの 24V,0V は内部でつながっています。 \*READY 接点はれんら君の CPU が正常動作時に 0V となります。

\*端子台の LG は 24V と 0V の中性点です。電気ノイズの影響が心配される場合はアースに接続して ください。

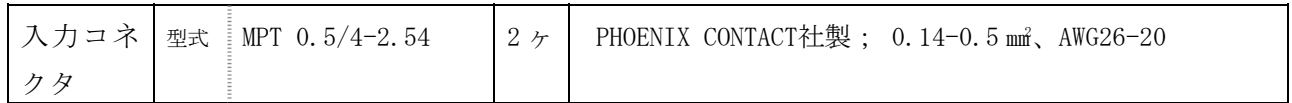

\*端子台の端子仕様は次の様になります。

端子仕様 せいしん しゅうしゃ おおや ほんこう 圧着端子

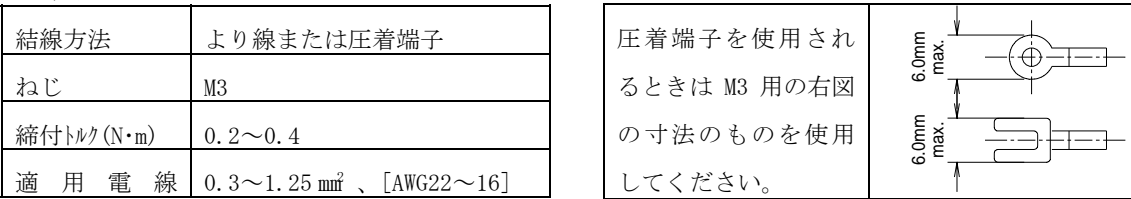

● 本製品は単独でインターネットに接続できません。携帯電話等にメールを送信するためには インターネット接続機器を別途ご用意ください。

2-2-2 機能、電気的特性

<span id="page-8-0"></span>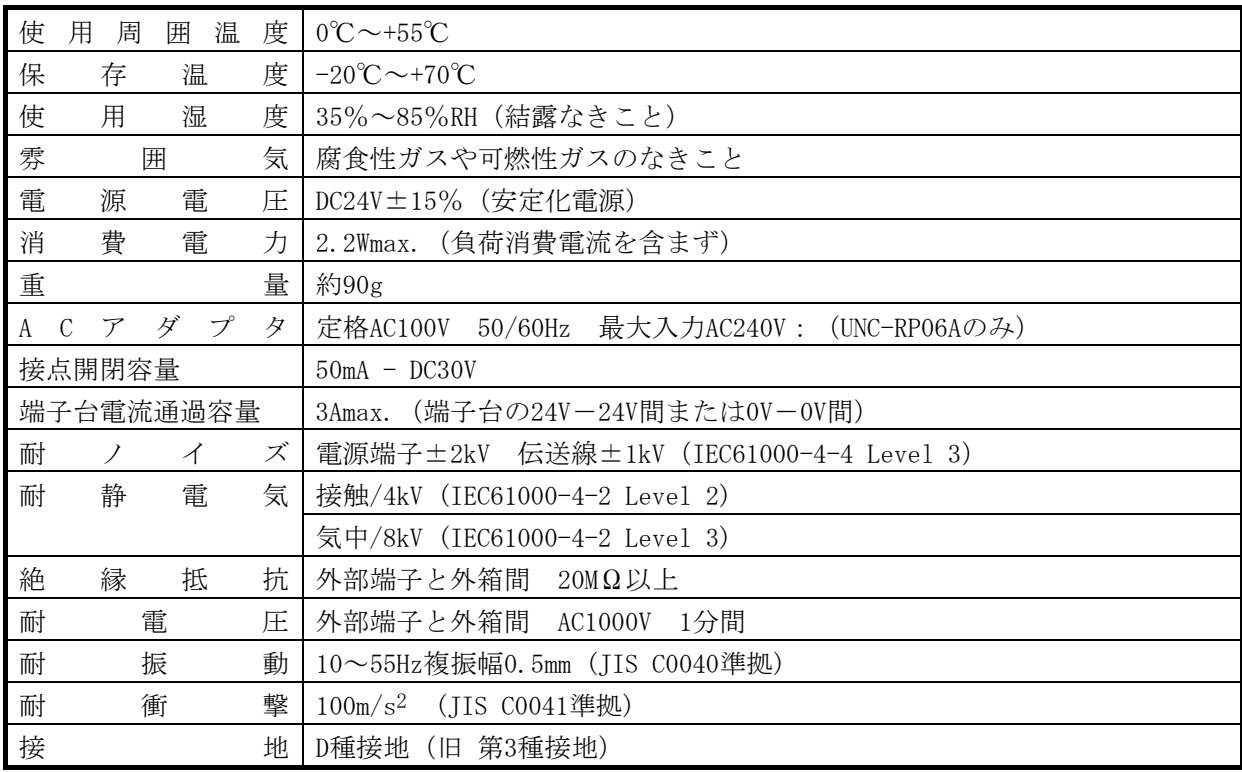

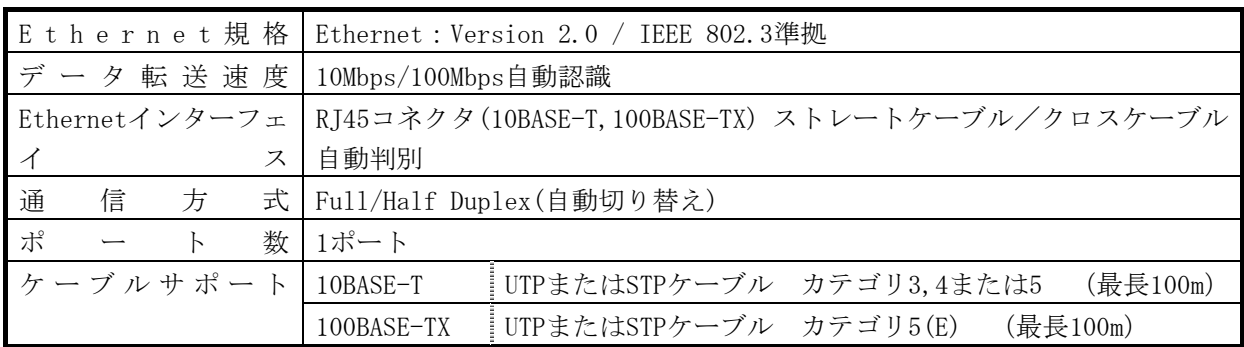

<span id="page-9-0"></span>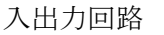

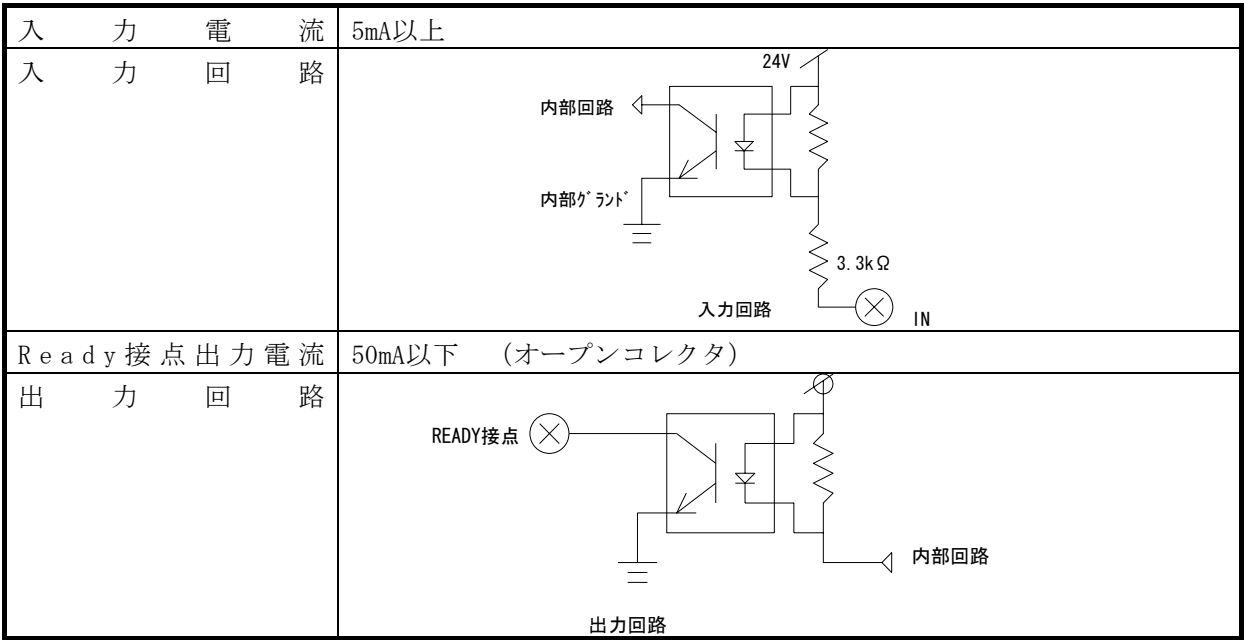

2-2-3 入力センサーの接続

●入力コネクタについて

入力コネクタ 0、1 にはセンサーやスイッチ等を接続します。

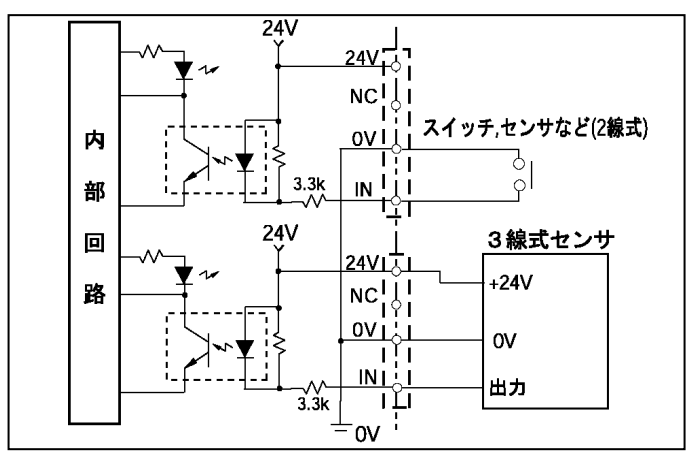

センサー等接続図

センサーは残電圧が 6V 以下のものを ご使用ください。

| L E D                     | 発光色、状態  | 意味                        |          |   |
|---------------------------|---------|---------------------------|----------|---|
| <b>LED</b><br>PWR         | 緑点灯     | 正常                        | READY 接点 | 閉 |
| LED.<br>PWR               | 赤点灯     | CPU 異常/IP アドレスの競 READY 接点 |          | 開 |
|                           |         | 合                         |          |   |
|                           |         | メール送信、受信エラー               |          |   |
|                           |         | 電源立ち上げ時                   |          |   |
| STAT<br>LED               | 消灯      | 状態監視解除                    |          |   |
| <b>STAT</b><br>LED        | 緑点灯     | 状態監視中                     |          |   |
| <b>STAT</b><br><b>LED</b> | 緑早い点滅   | 電子メール送信中 (電子メールが登録済の時)    |          |   |
| LED<br><b>STAT</b>        | 緑緩やかな点滅 | 設定モード                     |          |   |

<span id="page-10-0"></span>本製品正面の LED

入力 LED

| L E D  | 発光色、状態 | 意味              |
|--------|--------|-----------------|
| 入力 LED | OEE    | センサーlow レベル入力なし |
| 入力 LED | 緑点灯    | センサーlow レベル入力中  |

RJ45 コネクタ部 LED

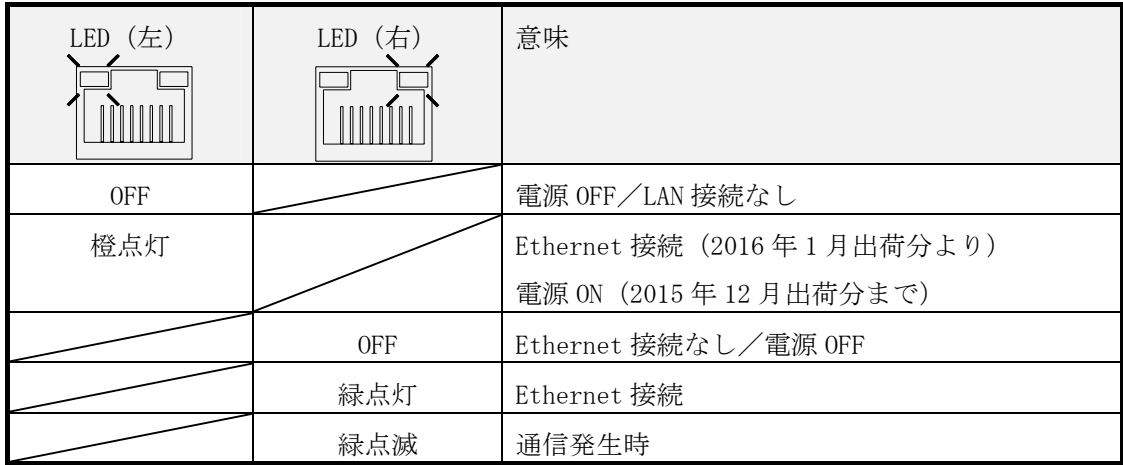

2-2-5 設定スイッチ

本製品は電源投入時、状態監視中設定で起動します。起動後、本製品背面の設定スイッチを押す ことにより状態監視中および状態監視解除の状態変更ができます。正常動作中に設定スイッチを 約 3 秒押せば状態が変更されます。状態監視解除の時は、コネクタ入力を受け付けません。

#### <span id="page-11-0"></span>3 設定

本製品の設定は IE、Chrome や Firefox 等パソコンのブラウザソフトで行います。本製品は IP ア ドレスの取得が DHCP 自動取得になっていますのでいきなりブラウザソフトでアクセスすること が出来ません。専用アプリケーションソフトであるれんら君管理ツールを使用してれんら君を検 索後にブラウザソフトを立ち上げ設定します。

3-1 設定準備

れんら君管理ツールは弊社のホームページにあります。 http://www.nke.co.jp/product/n\_index.html

れんら君管理ツールを使ってれんら君を検索後、一覧表示にあるれんら君をクリックするとパソ コンのブラウザソフトが自動で立ち上がりれんら君の設定ページが開きます。そこで各種設定を 行います。詳細は設定ソフト取扱説明書を参考にしてください。

3-2 インターネット設定項目

本製品はインターネット設定をすることでメールの送受信が行えるようになります。 設定項目は次のようになります。

プライマリ DNS サーバー、セカンダリ DNS サーバー、 サブネットマスク、デフォルトゲートウェイ、 IP アドレス(設定アドレス)、ログインユーザー名、ログインパスワード 受信用メールアカウント名、受信用メールパスワード、送信用メールアカウント名、送 信用メールパスワード、受信メールサーバー(POP3)、送信メールサーバー(SMTP)、 <インターネット設定項目>

注)本製品をインターネットに接続するためには、別途インターネットアクセスルーターが必要 になります。

<span id="page-12-0"></span>3-3 入力設定項目

本製品は入力設定をすることで、発生したイベント(センサ検知等)に応じて自動的にメールを 送信します。設定した入力要因を満たせば、その時の状況に応じて設定されたメールを送信しま す。入力要因は、入力のエッジ極性および入力時間となります。入力は 2 点装備しており、それぞ れ独立して設定できます。

入力要因は入力コネクタ 1 つにつき[注意]、[復帰]の 2 つを登録できます。また [注意]、[復帰] それぞれに 3 通メールを登録することができますので登録メール数は 1 入力あたり最大 6 通にな ります。

登録メール本文総容量 :1メール英数文字 256 文字 (全角 128 文字)まで 登録メール数:1 入力あたり注意、復帰それぞれ 3 通まで

3-4 メール設定

入力要因が満たされた時、その時の状況に応じて設定されたメール送信させることができます。 そして、入力要因 1 つに対しメールを最大 3 通登録することができます。 送信メールはメールに応じて個別に登録できます。

設定内容

<入力設定項目> 入力条件(入力のエッジ極性および入力時間) <送信メール設定> 送信先、送信元、件名、本文

入力要因は 2 つ登録できますのでコネクタ入力 1 つにつき合計 6 通のメールが登録できます。 (コネクタ入力 2 つなので合計 12 通のメールが登録できます。)

メールのタイムスタンプは送信メールがメールサーバーに受信された時間になります。

<span id="page-13-0"></span>3-5 設定内容の初期化

本製品に登録された設定内容を初期化(工場出荷状態)することができます。 初期化の方法は次のようになります。

①本製品背面の設定スイッチを、電源投入直後より押し続けることで STAT LED が点滅しますの で一度押すのを止めます。

②設定スイッチを再度押します。

③約 3 秒間押していれば設定内容が初期化され本製品は自動的に再起動します。

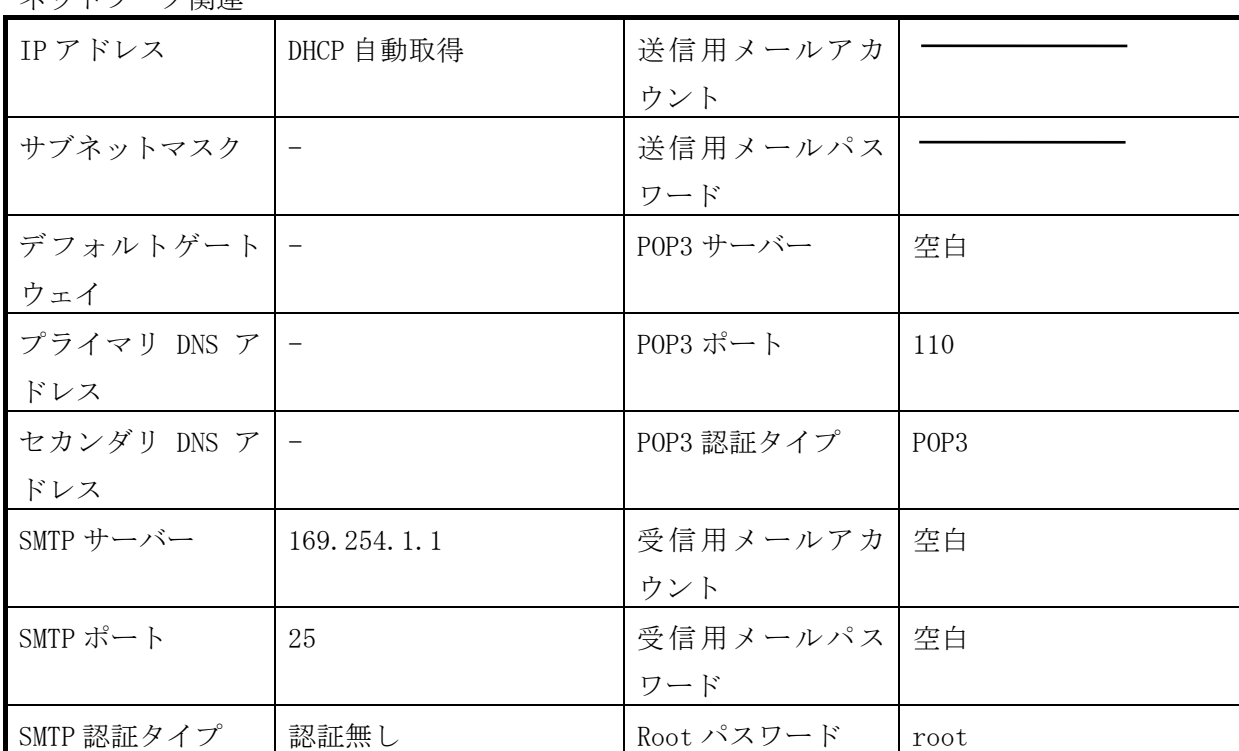

3-6 本製品の工場出荷時デフォルト設定値

ネットワーク関連

入力要因関連

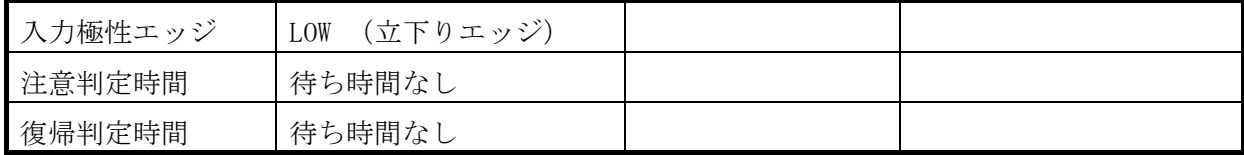

#### <span id="page-14-0"></span>4 入力要因の仕様

入力要因は、エッジ極性および入力時間で設定します。入力エッジ極性は立ち上がりエッジ入力 および立ち下りエッジ入力があり、入力時間は、0秒~65535秒 (約 18 時間 12 分)までの範囲で 設定できます。

4-1 入力シーケンスについて

入力シーケンス例を下図に示します。

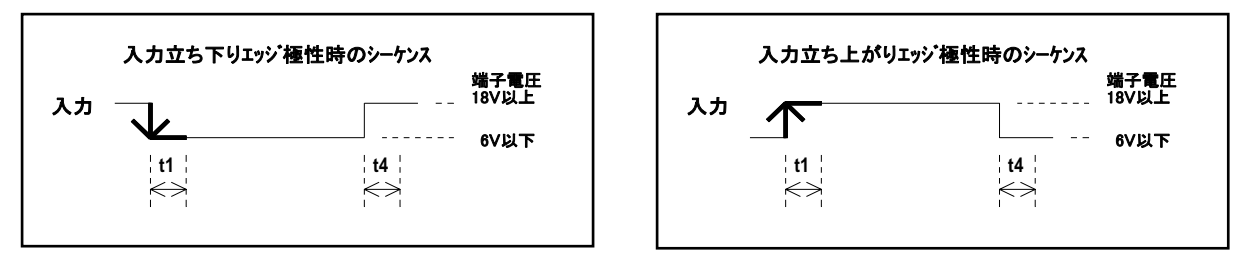

入力要因(2種類)

t1:注意判定時間 t4:復帰判定時間

図 4-1 入力シーケンス図

入力要因の設定項目は入力のエッジ極性および入力時間になり、入力のスキャンタイムは 10ms 毎になります。設定時間を過ぎたとき、そのタイミングで設定されたメールを送信します。メール は 1 つの要因につき 3 件まで設定できます。入力要因は 2 つ登録できますのでコネクタ入力 1 つ につき合計 6 通のメールが登録できます。(コネクタ入力 2 つなので合計 12 通のメールが登録で きます。)

○入力エッジ極性:立ち上がエッジまたは立ち下がりエッジ

○入力時間 t1~t4:範囲 0~65535 秒(約 18 時間 12 分)

○メールの宛先:「注意]、「復帰]それぞれに3通まで

注)2 つのコネクタ入力はそれぞれ独立した設定です。2 つのコネクタ入力を組み合わせた設定は できません。

<span id="page-15-0"></span>4-2 エッジ極性について

本製品の入力は立ち上がりエッジまたは立ち下がりエッジのどちらかを選ぶことができます。 工場出荷時は立ち下がりエッジになっています。

立ち下がりエッジ

入力電流が 5mA 以上 (端子電圧が 6V 以下)になったとき、立ち下がりエッジ入力が入ったとみ なし入力の LED が点灯します。

#### 立ち上がりエッジ

通常で入力電流が 5mA 以上(端子電圧が 6V 以下)であり、入力が OFF になり入力電流が 2mA 以 下(端子電圧が18V以上)になったときに立ち上がりエッジ入力が入ったとみなします。 この時の入力 LED の状態は通常が点灯、立ち上がりエッジ入力が入ったとき消灯となります。

#### 5 れんら君型式一覧

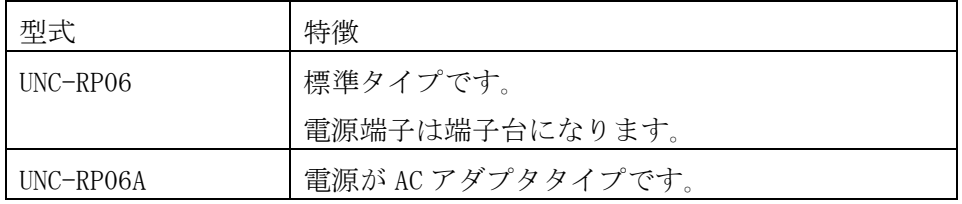

#### <span id="page-16-0"></span>6 トラブルシューティング

まず次のことを確認してください。

- (1) 本製品のPWR\_LEDが点灯していること。
- (2) 本製品の電源電圧が20.4~27.6Vの範囲にあること。
- (3) 配線、接続が確実であること。
- (4) IPアドレス設定が正確であること、重複していないこと。

以下の症状別チェックリストを点検後、不具合を修正し本製品を再起動してください。

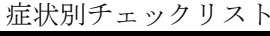

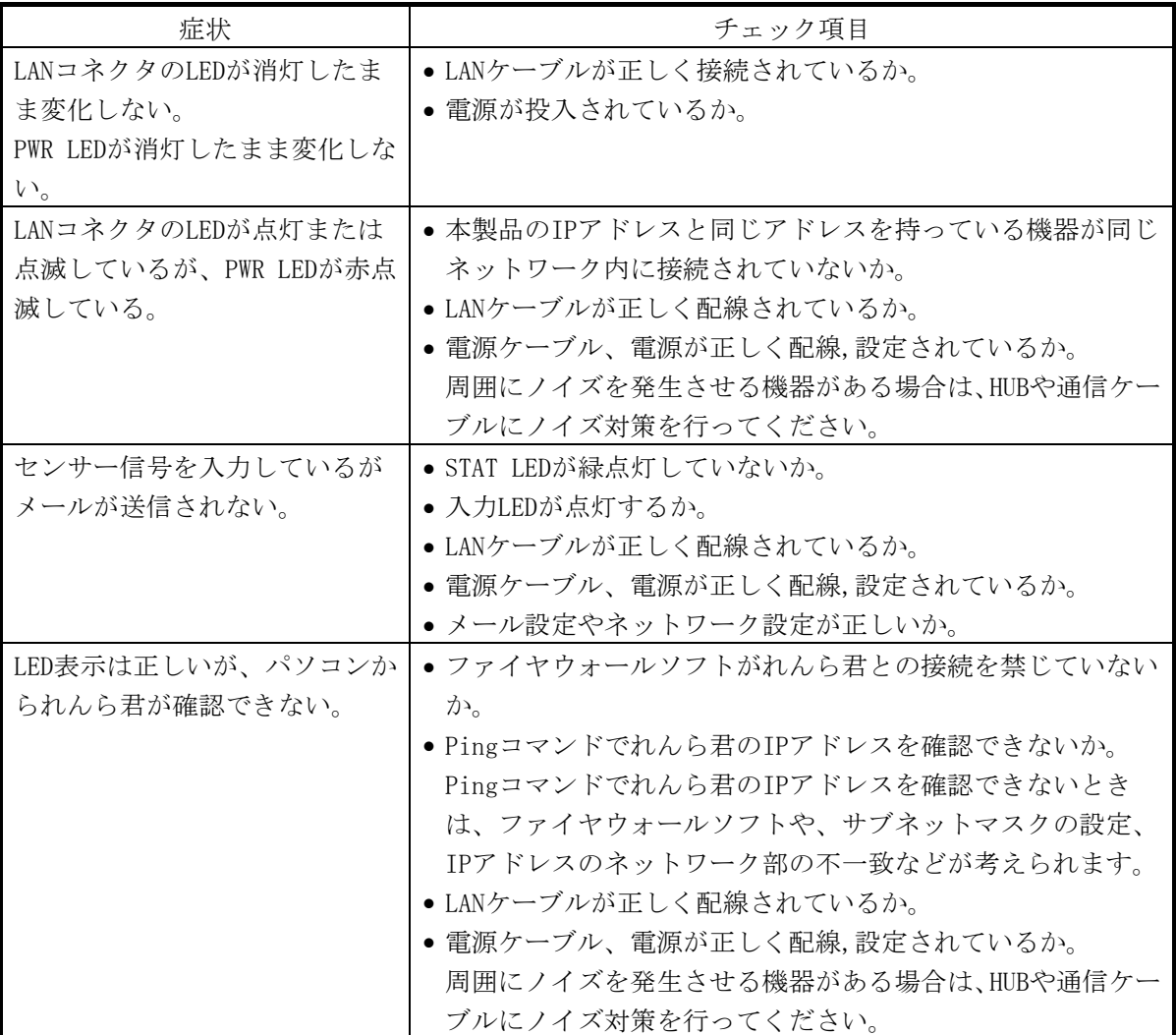

# NKE株式会社 [旧社名(株)中村機器エンジニアリング]

**880 0120-77-2018** 商品に関するご質問は、フリーダイヤル、もしくは E-メールにてお問い合わせくださ い。

**▽ promotion@nke.co.jp** 

- NKE 伏見工場 〒612-8487 京都市伏見区羽束師菱川町 366-1 TEL 075-931-2731(代) FAX 075-934-8746
- $\bullet$  NKE ホームページ : http://www.nke.co.jp/
- お断りなくこの資料の記載内容を変更することがありますのでご了承ください。

©2016 NKE Corporation